# How to find a doctor through your Aetna PPO Network

# Alright...so where do I find doctors?

Student: "I need to see someone who is in-network for Aetna!"

1. Go to Aetna website.
\*Choose California College of the Arts

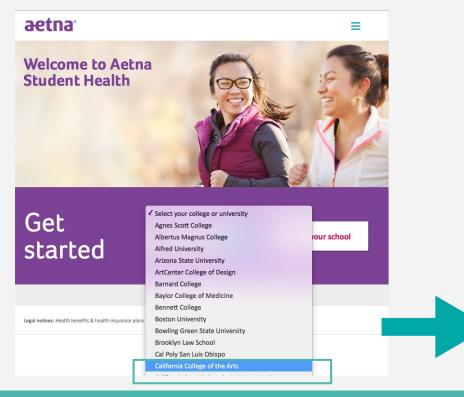

2. Click on "Find a doctor, hospital or pharmacy."

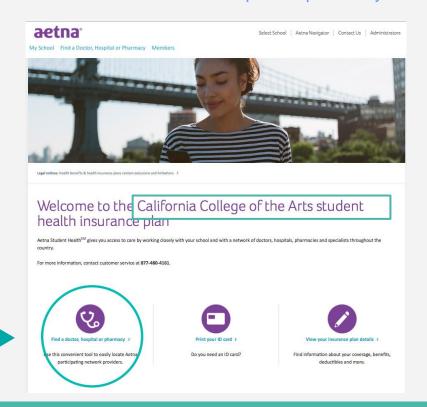

# Ooo visual examples!

Student: "I need to see someone who is in-network for Aetna!"

3. Click on "Go to DocFind"

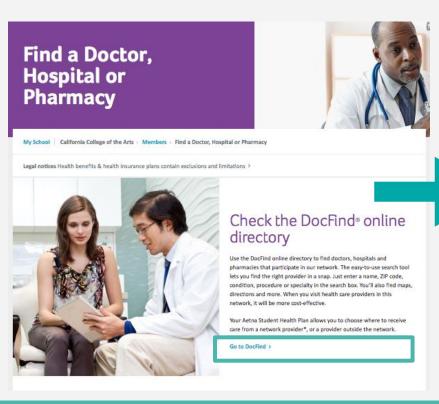

4. Click on "<u>Doctors (Primary Care)</u>" or "Behavioral Health Professionals"

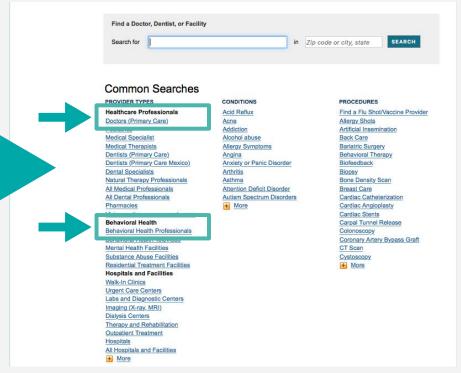

# "Doctors (Primary Care)"

**Student:** "I need to see a doctor who is in-network for Aetna!"

Select a Type All PCPs Adolescent Medicine Family Practice General Practice Geriatric Medicine

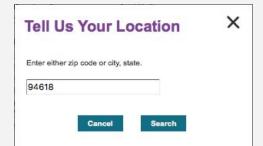

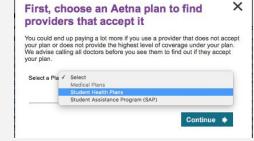

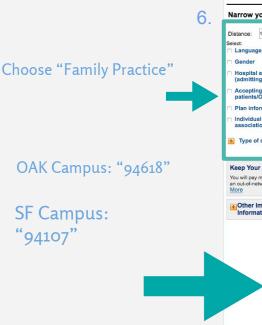

Information

"Choose Student Health Plans"

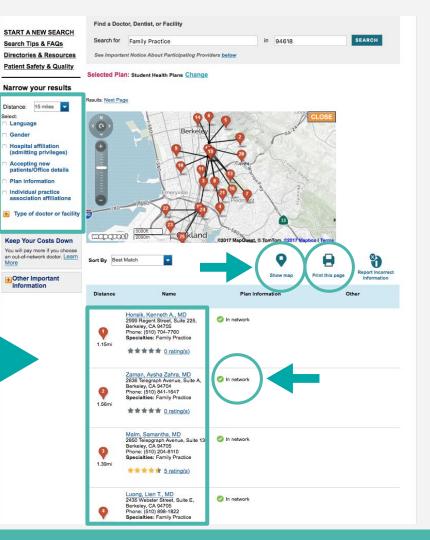

# Okay...how about pharmacies or hospitals?

**Student:** "I need to go to a hospital and a pharmacy that are nearby and Aetna preferred!"

"Hospitals"

Same steps from going to the Aetna website

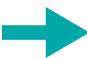

Find a Doctor, Dentist, or Facility Search for

Common Searches

PROVIDER TYPES

Medical Specialist

Imaging (X-ray, MRI) **Dialysis Centers** Therapy and Rehabilitation Outpatient Treatment

Hospitals + More

Pediatrics

**Healthcare Professionals** 

Doctors (Primary Care)

- Go to Aetna Student Health website aetnastudenthealth.com
- Choose "California College of the Arts" to view our school
- Click on "Find a doctor, hospital or pharmacy"
- Click on "Go to DocFind"
- Click on "Start a New Search"

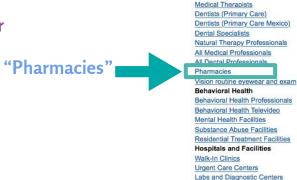

### CONDITIONS

Acid Reflux Acne Addiction Alcohol abuse Allergy Symptoms Angina Anxiety or Panic Disorder Arthritis

Asthma Attention Deficit Disorder Autism Spectrum Disorders + More

### **PROCEDURES**

in Zip code or city, state

Find a Flu Shot/Vaccine Provider Allergy Shots Artificial Insemination Back Care **Bariatric Surgery** Behavioral Therapy Biofeedback Biopsy Bone Density Scan Breast Care Cardiac Catheterization

SEARCH

Cardiac Angioplasty Cardiac Stents Carpal Tunnel Release Colonoscopy

Coronary Artery Bypass Graft CT Scan

Cystoscopy

+ More

# **Student Insurance ID Card?**

- Go to CCA Aetna Student Health website
- Click on "Print your ID card" on or after 8/1
- Fill in required information

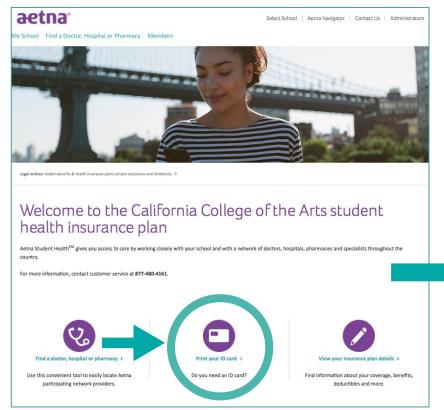

## **Print ID Card**

California College of the Arts > Members > Print ID Card

Please complete the fields below in the indicated format to access your Aetna insurance program identification card, which you may print. Please be sure that the identification number and date of birth you enter are the same as those on file with the school.

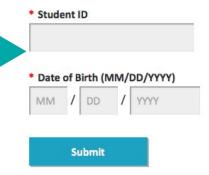

# Who do I contact if I have questions/concerns?

Aetna 24-Hour/Seven-Days-a-Week Advice Nurse Line 800-556-1555

Aetna Customer Service 877-480-4161

Student Affairs <u>access@cca.edu</u>